# Keygenning a Palm Crackme

## By Potsmoke

First of all you will need the following programs:

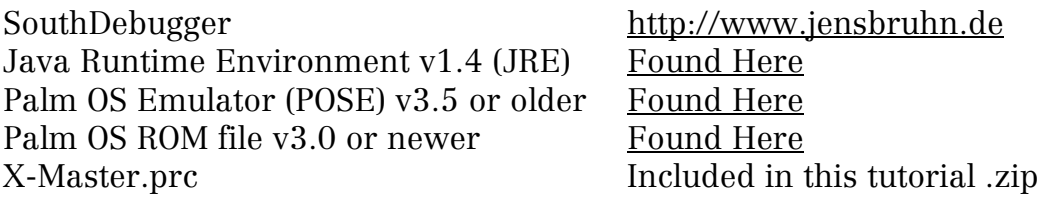

I don't use any disassemblers in this tutorial, but if you want to use one I can recommend PalmdeMon [\(http://palmdemon.cjb.net](http://palmdemon.cjb.net/)), PrcEdit ([http://prcedit.tk\)](http://prcedit.tk/) and maybe IDA Pro.

## **INTRODUCTION**

Today we will delve into the world of Palm cracking, which, i might say, is quite exciting. Let's start with some basic information. This text will only center upon Palm4 and older versions, Palm5 will not be mentioned. The reason for this is because Palm5 use a different CPU, ARM. Those of us who come from the world of windows cracking know that on x86 architectures we have registers like EAX, EBX, ECX etc. There are of course registers on Palm as well, but there are more of them and they have different names.

There are 8 data registers, these are: D0, D1, D2, D3, D4, D5, D6 and D7. We also have 8 address registers: A0, A1, A2, A3, A4, A5, A6 and A7, where A7 (USP/SSP) works as a stack pointer.

All the registers are 32bit. In addition to these registers we also have USP (User Stack Pointer), PC (Program Counter) and SR (Status Register). The PC register is equivalent to the EIP register from the x86 architecture.

Palm uses a DragonBall CPU from Motorola (MC68SZ328). That means we will not be dealing with x86 assembly (intel), but with 68k assembly, which you probably figured out when you saw the registers. 68k assembly has a different instruction set, and the syntax is opposite of what we windows crackers are used to. It is very much akin to AT&T syntax, which is used a lot on linux.

We can see this from these examples:

MOV EAX, 5 (Intel) corresponds to MOV 5, EAX (AT&T) MOV EAX, EBX (Intel) corresponds to MOV EBX, EAX (AT&T) MOV destination, source (Intel) corresponds to MOV source, destination (AT&T)

68k is akin to AT&T in this respect. This not only applies to MOV but also all the other instructions. People cracking on windows will be used to code like this: MOV AL, BYTE PTR [EBX+02]

On Palm you will see code like this: MOVE.B #\$ (A2,D4), D0 As you can see it is a bit different, but understanding the code you are debugging shouldn't be too difficult.

Another thing you should be aware of is that on Palm the code "branches", while on windows it "jumps". The only real difference is the name of the instructions. If we compare some of the jump/branch commands they look like this:

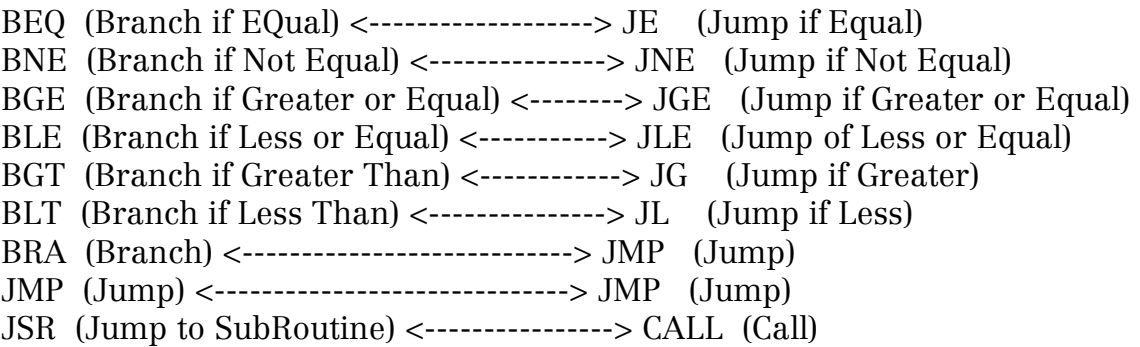

Now we've had a peek at the basics, and some of the differences between Palm and Windows, so let's start with the crackme.

### CRACKING

Palm has something called HotSyncID, it is in a way the name of your Palm. All Palms have an ID like this. On Palm about 80% of all the programs has a registration routine where the serial is generated from your HotSyncID, so HotSyncID is kind of like a username.

That means a serial working for your HotSyncID won't work on other Palms than yours, that's usually why we have to keygen Palm programs (or patch, but that's no fun, right?) By the way, the opcode for NOP is 4E71 ;) Start the emulator, load a ROM file (the operating system). When you have done this you can install keygenme.prc and X-master.prc which you will find in the files directory. Drag and drop a file on the emulator window.

Right-click somewhere in the emulator and choose settings -> properties, in the bottom you will have to enter a HotSyncID, i chose Potsmoke. When this is done we can start the debugger (run the south.bat file) and push the connect button.

Run the debugger in fullscreen, go to the windows meny and choose:

new breakpoint window new register window new memory-based disassembler window new memory dump window

OK, we're ready to begin. Push the application button on the emulator to get the program listing (where all the programs are listed), choose X-Master and the emulator will halt. Now move on to the debugger to set a breakpoint. Since this crackme gets its username from the HotSyncID we can set a breakpoint on this API. Go to the breakpoint window in the debugger, push the trap breakpoint tab and enter: "sysTrapDlkGetSyncInfo"

The red light in the emulator means that the debugger is not in "contact" with the emulator, while the green one means we have "contact". As long as the green light is on we can't do anything in the emulator, it is halted so we can, for instance, set breakpoints in the debugger.

We've set a breakpoint on sysTrapDlkGetSyncInfo, so let's push F5 in the debugger to resume the emulator. Back to the emulator. Push the application button in the emulator to remove the X-master message. (we're now back in the program listing)

Now the fun starts. Choose keygenme, enter a serial and push the register button,

I used 112288. The emulator halts and we can start to debug, the green light is on.

 $F5 = Go$  (run/exit)  $F6 = Out$  (exit JSR) F7 = Next (Trace one instruction, don't enter JSR or follow branches) F8 = Step (Enter JSR, follow branches)

If anyone was wondering the debugger is really slow. It takes a while to start and it's slow when tracing, but we'll survive.

Trace with F7, if you want to follow JSR/branches use F8. If the disassembly window "lags" (the highlight cursor disappears) you can close the disassembly window and open a new one. This can happen when you are following branches/jsr, or when you just started debugging. If you think it too slow to trace one instruction at a time, you can right-click somewhere in the disassembly window on the debugger and choose "go until" to go to the line you want.

The algo is not going straight down, please look at the branches/jumps and follow them to the right location.

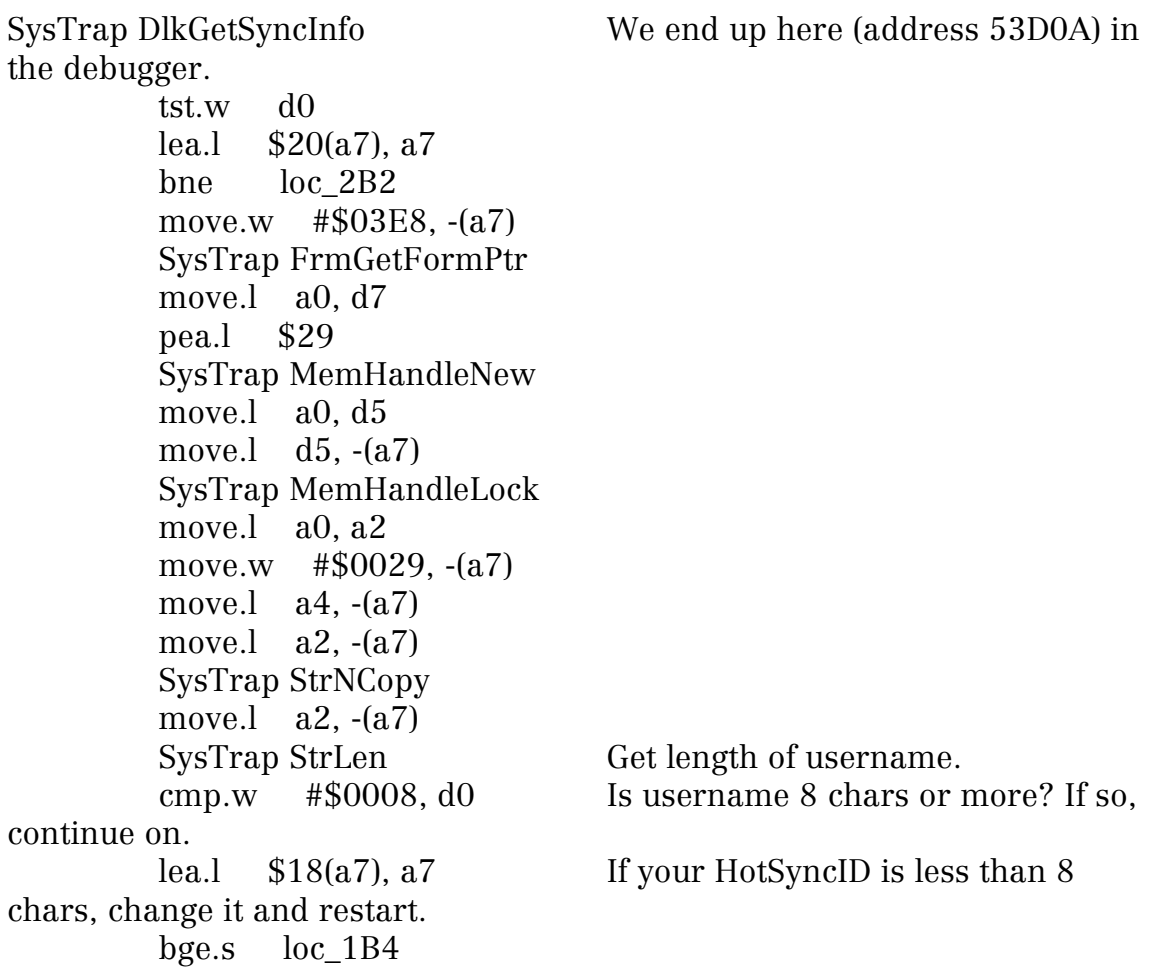

You will never find this kind of check in normal Palm programs, people with HotSyncID as short as one char will always be able to register, at first this crackme did not use HotSyncID, thats why the check was added, and

someone forgot to remove it (hi Carp).

 move.l d5, -(a7) SysTrap MemHandleUnlock move.l  $a4, -(a7)$  SysTrap MemPtrUnlock move.l #\$0, d0 add.w #\$8, a7 bra loc\_2C4 loc\_1B4: move.l #-\$3CDEC324, d3 Put C3213CDC in D3 (00000000-3CDEC324=C3213CDC). move.l #\$0, d4 Clear counter. bra.s loc 1D2 Continue on to loc 1D2. loc 1BE: move.b  $$0(a2, d4.w)$ , d0 Put first char of username in D0 (50). eor.l d0, d3 EOR the first char with C3213CDC (50^C3213CDC=C3213C8C). add.l d3, d3 ADD D3 with itself (C3213C8C+C3213C8C=86427918). eor.l #\$2258D32D, d3 EOR 2258D32D with the result (2258D32D^86427918=A41AAA35). add.l #\$1, d4 Incrementing the counter by one (algo part 1).  $loc_1D2:$  move.l  $a2, -(a7)$ SysTrap StrLen Get length of username again. cmp.l d0, d4 Have we gone through all the chars in username yet? add.w #\$4, a7 blt.s loc\_1BE Nope, we have more chars left, go back to algo. move.l #\$1, d4 bra.s loc\_212

Yep, all chars done, continue on with the rest. After we're done with all chars the result will be 8BA0635.

 $loc_1E4$ : lsl.l #\$4, d3

LSL 4 with the result from the first algo part  $(4\langle \langle 8BA0635\rangle -8BA06350)$ .

lea.l  $$0(a2, d4.w), a3$ move.b (a3), d0 Put the second char from username in D0 (6F). muls.w #\$0086, d0 MULS 86h with second char from username (86h\*6F=3A1A). add.l d0, d3 ADD the result with 8BA06350 (3A1A+8BA06350=8BA09D6A). asr.l #\$2, d3 ASR the result with 2 (8BA09D6A>>2=E2E8275A). eor.l #-\$2A16BE44, d3 EOR that result with D5E941BC (E2E8275A^D5E941BC=370166E6). And again i used 00000000- 2A16BE44 to get the value D5E941BC. move.b \$1(a3), d0 Get the third char from username (74), notice that 74 is in the lower D0. seq.s d0 Clears the byte we're suppose to NEG :( neg.b d0 This is suppose to NEG the 74 value, but it's not working (due a mistake, right Carp?) so ignore both the SEQ and the NEG instruction (remember it tries to NEG the last byte value in D0). eor.w #\$006F, d0 EOR the result from the SEQ and NEG with  $6F (0^6F=6F)$  because of the error mentioned above the value of D0 will always be zero, and the EOR will only work as a regular ADD instead. or.l d0, d3 OR the result with 370166E6 (6F||370166E6=370166EF). add.l #\$1, d4 Increment the counter by one (algo part 2).  $loc 212:$  move.l a2,  $-(a7)$ SysTrap StrLen Get username length once more. sub.w #\$1, d0 Decrement by one, the value is used in the second algo part, namelength-1. cmp.l d0, d4 Have we gone through all chars in username on the second part of the algo? add.w #\$4, a7 blt.s loc\_1E4 Return and go to the second part of the algo if not all chars are done. pea.l \$29 Our final result, which is the serial, is CA18CC6F (for Potsmoke at least) when we finished the entire algo (part1+part2). SysTrap MemHandleNew move.l a0, a3

move.l  $a3, -(a7)$  SysTrap MemHandleLock move.l a0, d4 move.l  $d3$ ,  $-(a7)$ move.l  $d4$ ,  $-(a7)$  SysTrap StrIToH move.w #\$03EA,  $-(a7)$  A0 now points to the correct serial. move.l  $d7$ ,  $-(a7)$  SysTrap FrmGetObjectIndex add.w #\$6, a7 move.w  $d0$ ,  $-(a7)$ move.l  $d7$ ,  $-(a7)$  SysTrap FrmGetObjectPtr move.l a0, d3 move.l  $d3$ ,  $-(a7)$  SysTrap FldGetTextPtr Get the serial number we typed in, as you see the correct serial is already calculated, this is quite normal with Palm. move.l a0, a2 A0 now points to the serial we typed in. move.l a2, d0 lea.l \$1A(a7), a7 beq.s loc\_296 move.l  $d4$ ,  $-(a7)$ SysTrap StrLen Get username length. move.l d0, d3 move.l  $a2, -(a7)$ SysTrap StrLen Get the length of our serial. move.l d0, d7 cmp. d3, d7 Is username length same or less than serial length? add.w #\$8, a7 ble.s loc\_27E move.l d7, d3  $loc_27E:$  move.l d3,  $-(a7)$ move.l  $d4$ ,  $-(a7)$ move.l  $a2, -(a7)$  SysTrap StrNCaselessCompare Compare our serial with the correct one. tst.w d0 Are they equal? lea.l  $$C(a7), a7$  bne.s loc\_296 move.b #\$7C, \$1(a6) DC.W #FFFF

I skipped some code between here

...

loc\_296: jsr.l loc\_126 tst.b d0 Was the two serials equal? bne.s  $\log_{336}$  Yep, jump to valid serial message. move.w #\$03E8,  $-(a7)$  Put the resource ID (1000) for invalid serial message on the stack. SysTrap FrmAlert Show invalid serial message. add.w #\$2, a7 bra.s loc\_340 Bye bye, the serial was invalid. loc  $336$ : move.w #\$044C,  $-(a7)$  Put the resource ID (1100) for valid serial message on the stack. SysTrap FrmAlert Show valid serial message. add.w #\$2, a7 loc\_340: move.l #\$1, d3 Set the registered "bit"

Now I have described the algorithm, and a keygen should be possible. Everyone who owns a Palm probably send their programs to the Palm using a PC with Windows, so why not make a windows keygen?

A working algo can look like this:

;D3=eax, D0=ebx, ecx=counter, edx=counter

 xor ecx,ecx xor edx,edx

 mov eax, 0C3213CDCh main1: movsx ebx, byte ptr [namebuffer+ecx] xor eax, ebx add eax, eax xor eax, 2258D32Dh inc ecx cmp ecx, [namelenght] jne main1

mov ecx, 1

 mov edx, 2 main2: shl eax, 4 movsx ebx, byte ptr [namebuffer+ecx] imul ebx, ebx, 86h add eax, ebx sar eax, 2 xor eax, 0D5E941BCh movsx ebx, byte ptr [namebuffer+edx] xor ebx, ebx xor ebx, 6Fh ;we could have used ADD here, because of the SEQ/NEG error or eax, ebx inc ecx inc edx cmp edx, [namelenght] jne main2 ret

As I have already mentioned, the HotSyncID is used on 80% of all Palm programs. A Palm also have another kind of ID, the ROM ID. It is seldom used, but if we ever find one we will have trouble keygenning it. The Emulator has no ROM ID, it is blank instead of the 12 characters it should be. There is a solution to this problem, we can use a small program to set a "fake" ROM ID, but that's not part of this tutorial =) Not all Palms (old ones?) have a ROM ID, that's probably the reason why it is not used very often. So remember, you need an extra program to keygen

### GREETS/THANKS

programs using the ROM ID.

Thanks to Carpathia for the crackme he made for me! Thanks to Elessar for the english translation Another thanks to Carpathia and Elessar for taking the time to read the tutorial looking for errors and bad explanations. (Wonder how much it helped, Elessar was in a hurry and Carpathia was drunk)

I would also like to greet everybody in #cracking.no (EFnet) and all FHCF members. A greeting also goes out to RET and the old ID and DREAD members.

Norwegian version of this tutorial can be found at www.fhcf.net

Potsmoke@fhcf.net